**AutoCAD Crack [Latest] 2022**

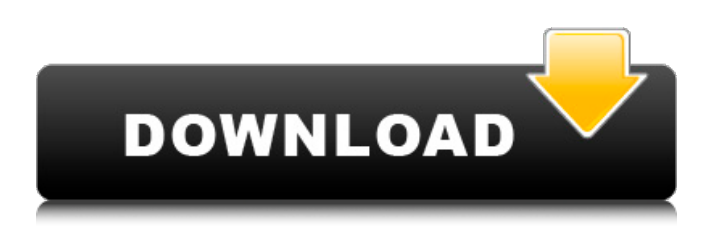

**AutoCAD Torrent (Activation Code) Free [Win/Mac] (2022)**

AutoCAD Crack Free Download History AutoCAD was first released in November 1982. It initially ran on the Apple II and IBM PC XT (with MS-DOS) with hardware and software versions as a stand-alone app (not part of an operating system) on either the Apple II or IBM PC. AutoCAD version 2.0 was released in 1985, enabling users to communicate with other engineers via e-mail or by using a local area network. There was also a move to use the first Microsoft Windows and DOS operating system running in a Window. There were also user changes, such as the elimination of a menu-driven interface to replace it with icons and a toolbar. This move was to speed up the software. In 1990, AutoCAD had an external quality check feature. AutoCAD version 3.0 came in 1993 with several improvements. Also, the price of the software was reduced from \$595 to \$595 CAD. This was the first version to be a stand-alone application, not part of an operating system. AutoCAD also had a new "show" feature, which displayed CAD images on a hard drive, and the ability to export and import DWG files to and from the software. This version also had a new "three-dimensional" capability, allowing the CAD operators to view their designs from different angles. AutoCAD version 4.0 came in 1996 with increased support for 3-D models and object-oriented programming. It also introduced a new command, the "begin drawing" command. AutoCAD had the capability to perform a 2-D drawing on a 2-D plane ("freehand") or 3-D ("projection"). This version also supported double-sided printing of CAD drawings, as well as the introduction of three DFL. The Drawing Flowed Lines feature allowed a designer to easily generate multiple lines that could be either in a single or dual plane. The Dual Flowing Linestrings feature allowed a designer to create dual-lines that flowed in the same or in a different plane from the previous design. This version also had a new capability called "auto tracing", which allowed the CAD operator to trace

over 2-D objects. It also featured the Auto Center feature, which allowed the operator to set the center of a 2-D or 3-D object. Also, AutoCAD added dynamic storage management (DSM)

**AutoCAD X64**

Computer-aided design (CAD) AutoCAD was originally designed as a general-purpose parametric drafting program, developed as a successor to AutoCAD LT and hence the successor of AutoCAD 2000. The original design and development of AutoCAD spanned the tenure of four software development groups at Autodesk. The first AutoCAD was released in 1994. In 2000, AutoCAD LT was released, and is often considered a replacement for AutoCAD 2000. AutoCAD 2016 is the successor to AutoCAD LT and AutoCAD 2010. AutoCAD LT is available as a free download from the Autodesk website and from the Apple App Store, and AutoCAD LT 2017 is available as a free download from the Autodesk website and from the Google Play Store. As of 2013, AutoCAD and Autodesk's other product Autodesk 3ds Max, as well as Adobe Photoshop, are the three best-selling commercial drawing products in the United States, Japan and Europe. Some of the unique features of AutoCAD are: The ability to import and export standard CAD formats such as IGES, STEP, STL, DXF, DXF version 2 and the native.DWG file format, which is the native format for AutoCAD. These formats are also supported by other drawing programs, such as Solidworks. Geometric modeling A powerful geometric modeling engine designed to enhance 3D drawing capabilities. 3D CAD models can be imported into the program and displayed in a 3D view. AutoCAD includes many types of features for 3D geometry, including polygon meshes, Boolean operation, construction, removal, and the ability to scale and rotate objects. In addition, the program can display solids and surfaces. CAD importing The ability to import several different CAD formats, including IGES, STEP, DWG, ACIS, and solid model formats, such as STL, OBJ, 3MF, CATIA, NX, and others. Automatic 2D and 3D dimensioning 2D and 3D dimensions can be automatically created. AutoCAD also supports the creation of section, area, and profile drawings. Create grid lines Computer-aided engineering (CAE) AutoCAD is an ideal platform for computer-aided engineering (CAE) analysis and visualization. AutoCAD supports construction, the process of creating, arranging, and manipulating geometric shapes such a1d647c40b

**AutoCAD Serial Key [Latest] 2022**

Go to Tools > Options > Navigation Select the On-screen Navigation tab Select Display On-screen Navigation in the User interface on the General list. Check the Display top Level menu on the check box Select Display of the top level menu in a window check box Click OK to apply the changes. Autocad will ask for your current cursor mode. Select Standard Click OK to exit the Preferences dialog. Save your drawing as xyz.dwg for a DWG file Save your drawing as xyz.dxf for a DXF file. Open the drawing in Autocad using the xyz.dwg or xyz.dxf file. Go to View > Zoom Select Fit on the list Click OK to apply the changes. Alternatively, a cursor scale factor can be assigned for AutoCAD. For example, a 1:1 scale factor could be created as follows: In AutoCAD: Create a new key setup and assign the origin to "PLOT\_CENTER" Set the scale to 1:1 and insert the xy cursor origin Go to General > Options > Cursor Setup Set the Scale Factor to 1:1 Click OK to apply the changes In Autodesk Design Review, create a new key setup and assign the origin to "PLOT\_CENTER" Set the Scale to 1:1 and insert the xy cursor origin Go to General > Options > Cursor Setup Set the Scale Factor to 1:1 Click OK to apply the changes See also Cursor mode Cursor position Cursor position using coordinates in AutoCAD Cursor position using coordinates in AutoCAD LT References External links Autodesk's Manual on On-Screen Navigation How to Set Cursor Position for AutoCAD Category:AutoCAD UNPUBLISHED UNITED STATES COURT OF APPEALS FOR THE FOURTH CIRCUIT

**What's New in the AutoCAD?**

The Markup Assist and Markup Import features enable you to quickly incorporate feedback and comments from drawings, CAD files, printouts, and paper prototypes, even if you are working on paper or digital files in the cloud. Importing feedback is as easy as pressing a button, and the new Markup Import feature enables you to export your markup and comments to the latest version of your document with a click. The Markup Assist feature enables you to import feedback, comments, and text into a drawing in the same way you would use the comment command. You can also import text and comment attachments from Microsoft Word and Excel files. You can import more than one item at a time. You can import comments in two ways: Markup Assist loads comments directly into the drawing by pasting them into a new tool bar group called Markup Comments. You can import comments in the same way as the Markup Assist tool by using the Import Comments command. You can use Markup Assist and Markup Import to include comments and feedback from all of your designs. Rapidly create drawings that communicate your designs clearly and efficiently. Use new Markup commands to quickly add text, illustrations, and pictures to your drawings. (video: 1:00 min.) Rapidly create drawings that communicate your designs clearly and efficiently. Draft Objects: Combine object selection, dimensioning, and other drafting tools into a single screen. The new Draft Objects tool enables you to quickly and efficiently design 2D and 3D objects by selecting the objects, then using all drafting tools available in the CAD screen in one drawing session. It's as easy as clicking an object in the Sketch or Mechanical toolbars. You'll notice a green checkmark for each tool that's available for use. Just click an object to invoke the tool. The active tool appears in the bottom of the Draft Objects tool bar, which you can scroll up and down to see all tools. The Draft Objects tool automatically selects the top-most object in the drawing so you can start drafting without the need to scroll through all of the drawing objects. The Draft Objects tool also automatically selects the currently active drawing axis, which enables you to scale and rotate objects without changing the active axis. This feature provides a consistent drafting workflow. You can also turn off the Draft Objects tool by clicking the Draft Objects button on the Command Bar and then checking the box that turns the tool on or off

**System Requirements:**

OS: Windows XP/Vista/7/8/10 (64-bit) Processor: Intel or AMD CPU Memory: 2 GB Graphics: OpenGL 2.0 capable graphics card Hard Disk: At least 1 GB free space Sound Card: DirectX-compatible sound card DirectX: Version 9.0 Internet: Verified connection Keyboard: Num Lock must be enabled (Optional) Mouse: Any USB or PS/2 compatible mouse and/or keyboard (one per each)